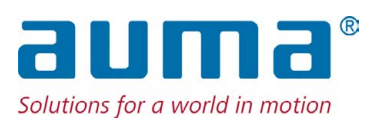

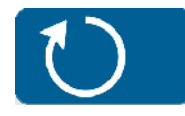

**Drehantriebe TIGRON** TR-M30X – TR-M1000X Profibus DP

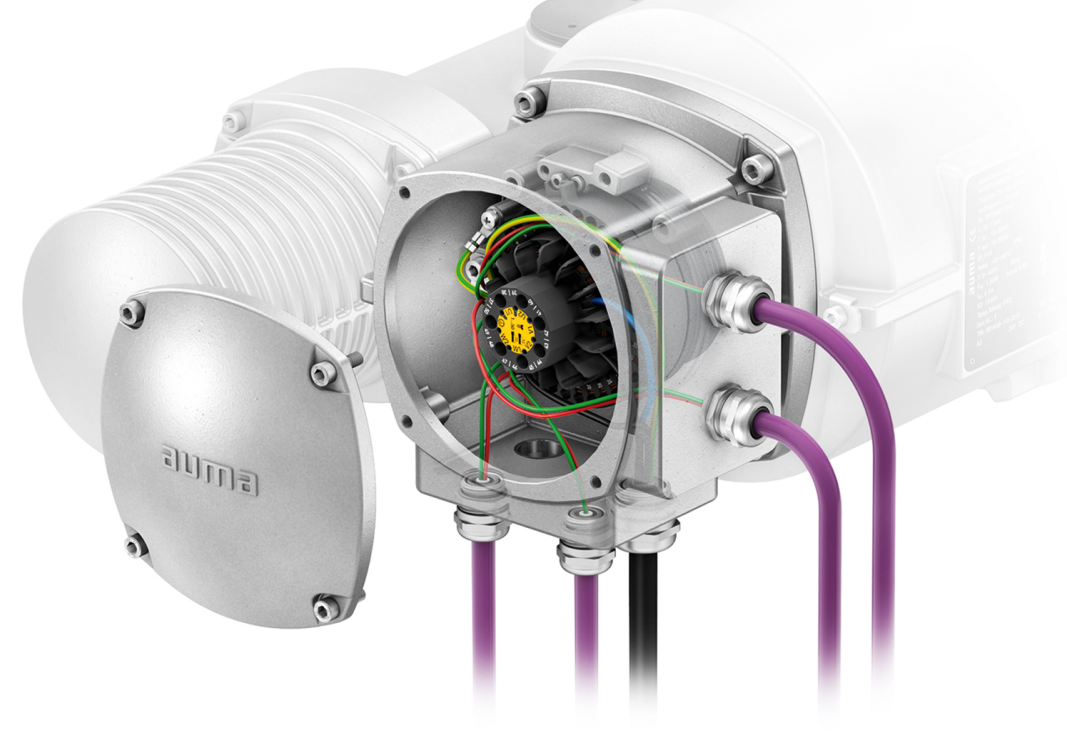

## **Kurzanleitung nur in Verbindung mit der Betriebsanleitung verwenden!**

Diese Kurzanleitung ist nur zusammen mit der entsprechenden Betriebsanleitung des Stellantriebs vollständig. Die Sicherheitshinweise und Warnhinweise der Betriebsanleitung müssen bei allen Arbeiten am Stellantrieb beachtet werden!

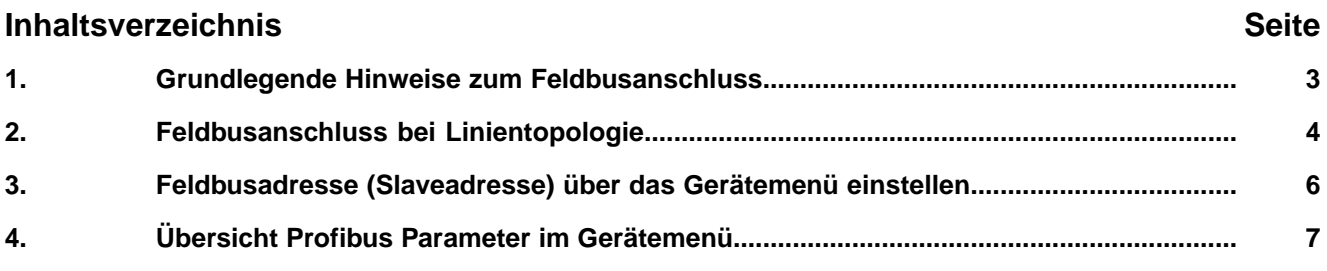

# <span id="page-2-0"></span>**1. Grundlegende Hinweise zum Feldbusanschluss**

**Elektroanschluss** Um die Feldbusleitungen anzuschließen, muss der Elektroanschluss am Stellantrieb geöffnet werden.

> Siehe dazu Betriebsanleitung "Drehantriebe TIGRON TR-M30X - TR-M1000X" (Y009.100), Kapitel "Elektroanschluss".

**Das Kapitel "Elektroanschluss" der Betriebsanleitung gilt in vollem Umfang auch für den Anschluss der Feldbusleitungen. Insbesondere die dort angegebenen Sicherheitshinweise und Warnhinweise müssen unbedingt beachtet werden.**

# **Feldbuskabel** Tabelle 1:

→

## **Kabelempfehlung**

Es dürfen nur Leitungen für die Profibus DP Verkabelung verwendet werden, die der Norm IEC 61158 bzw. IEC 61784, Leitungstyp A entsprechen.

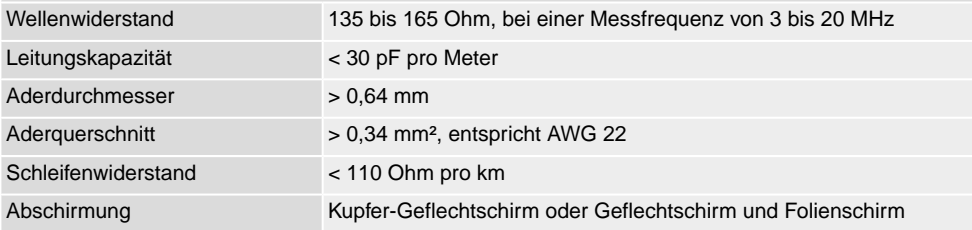

#### **Vor der Verlegung beachten:**

- Maximal 32 Geräte an einem Segment anschließen.
- Sollen mehr Geräte angeschlossen werden:
	- Geräte auf verschiedene Segmente aufteilen.
	- Segmente durch Repeater verbinden.
- Feldbuskabel im Abstand von mindestens 20 cm zu anderen Leitungen verlegen.
- Feldbuskabel, wenn möglich, in einem getrennten, leitfähigen und geerdeten Leitungsschacht verlegen.
- Darauf achten, dass es keine Potentialunterschiede zwischen den einzelnen Geräten am Feldbus gibt (Potentialausgleich durchführen).

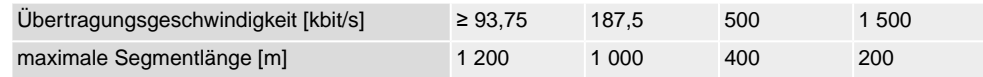

# <span id="page-3-0"></span>**2. Feldbusanschluss bei Linientopologie**

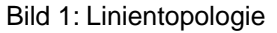

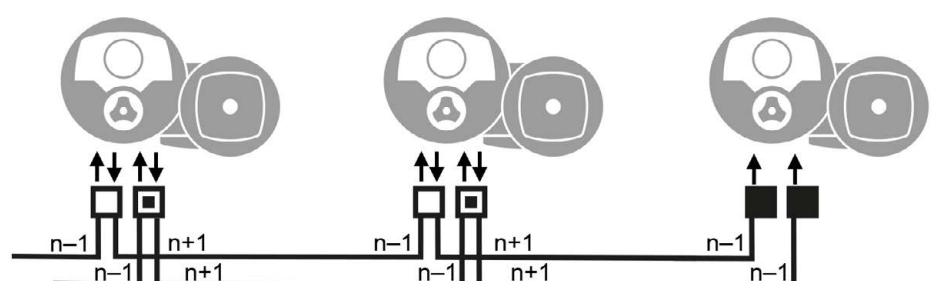

- □ Kanal 1: weitere Feldbusteilnehmer folgen
- ▣ Kanal 2 (nur bei Redundanz): weitere Feldbusteilnehmer folgen
- letzter Feldbusteilnehmer
- n–1 Feldbusleitung vom vorherigen Gerät (Eingang)
- n+1 Feldbusleitung zum nächsten Gerät (Ausgang)

#### **Anschluss am Klemmenblock**

Bei flexiblen Leitungen kann der Feldbusanschluss über die Federkraftklemmen, direkt am Klemmenblock erfolgen. Bei starren Leitungen (eindrähtig oder mehrdrähtig) müssen zusätzliche Stützpunktklemmen verwendet werden. ➭ [Seite 5, Anschluss](#page-4-0) [mit Stützpunktklemmen](#page-4-0)

**Information** Bei zwei flexiblen Adern pro Klemme muss eine gemeinsame Aderendhülse (Zwillingsaderendhülse) verwendet werden.

Bild 2: Klemmenbelegung am Klemmenblock: Kanal 1 (1A/1B)

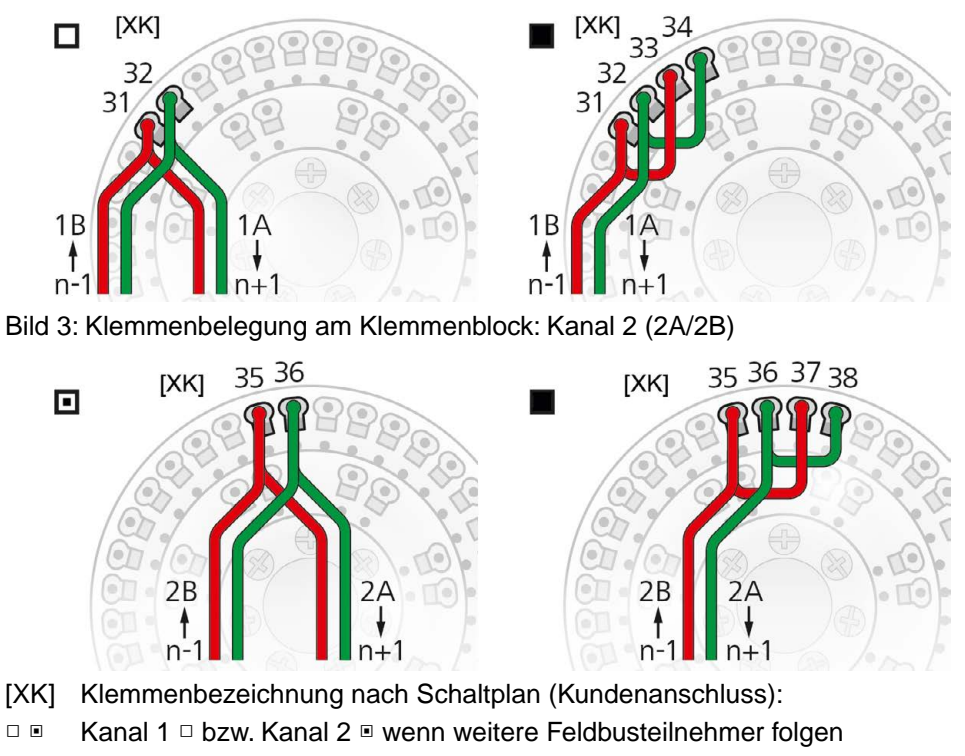

Wenn Stellantrieb letzer Feldbusteilnehmer ist: Kanal 1: Überbrücken der Klemmen 31/33 und 32/34 Kanal 2: Überbrücken der Klemmen 35/37 und 36/38

## **Information** Anschlüsse A immer mit grüner Ader verdrahten, Anschlüsse B immer mit roter Ader verdrahten.

## <span id="page-4-0"></span>**Anschluss mit Stützpunktklemmen**

Bei Verwendung von starren Leitungen (eindrähtig oder mehrdrähtig) müssen zusätzliche Stützpunktklemmen verwendet werden. Die Stützpunktklemmen (Reihenklemmen) sind über dem Klemmenblock montiert.

Bild 4: Klemmenbelegung Stützpunktklemmen: Kanal 1 (1A/1B)

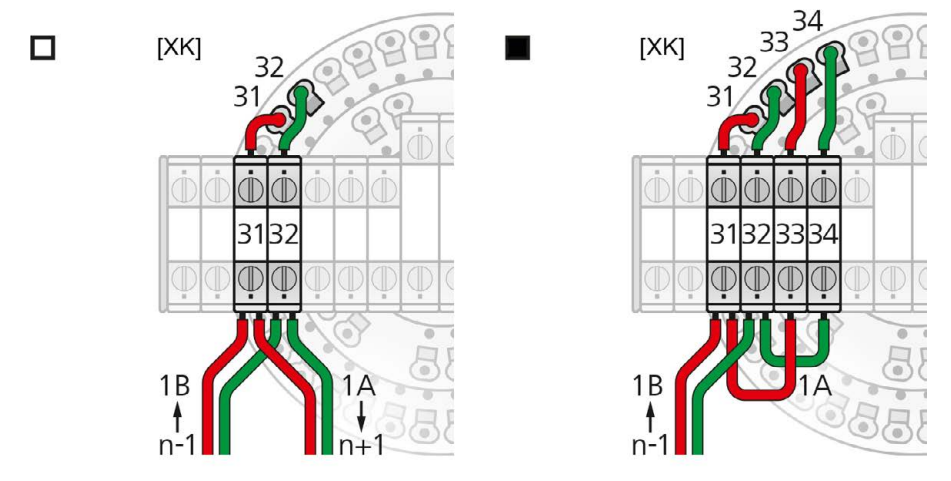

- [XK] Klemmenbezeichnung nach Schaltplan (Kundenanschluss):
- □ Klemmen 31, 32, wenn ein weiteres Feldbusgerät folgt
- Klemmen 31 34, wenn Stellantrieb letzter Feldbusteilnehmer ist

Bild 5: Klemmenbelegung Stützpunktklemmen: Kanal 2 (2A/2B)

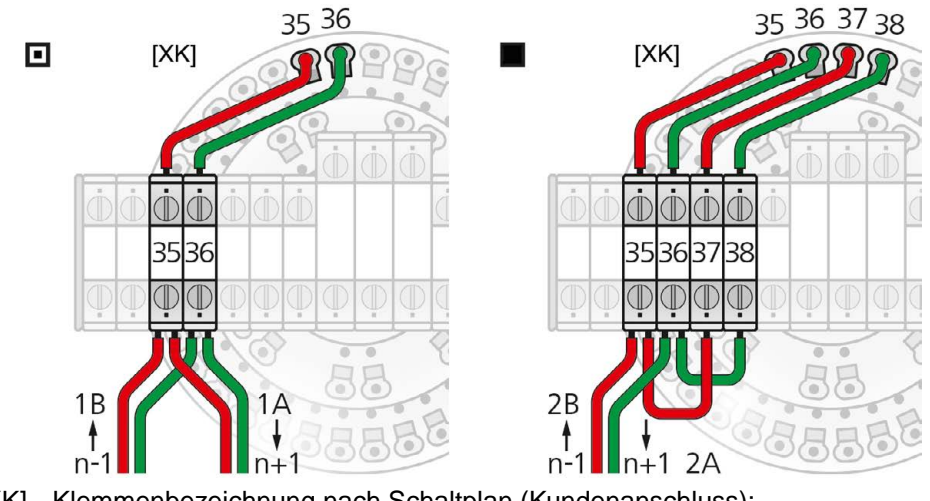

- [XK] Klemmenbezeichnung nach Schaltplan (Kundenanschluss):
- ▣ Klemmen 35, 36, wenn ein weiteres Feldbusgerät folgt
- Klemmen 35 38, wenn Stellantrieb letzter Feldbusteilnehmer ist

**Information** Anschlüsse A immer mit grüner Ader verdrahten, Anschlüsse B immer mit roter Ader verdrahten.

<span id="page-5-0"></span>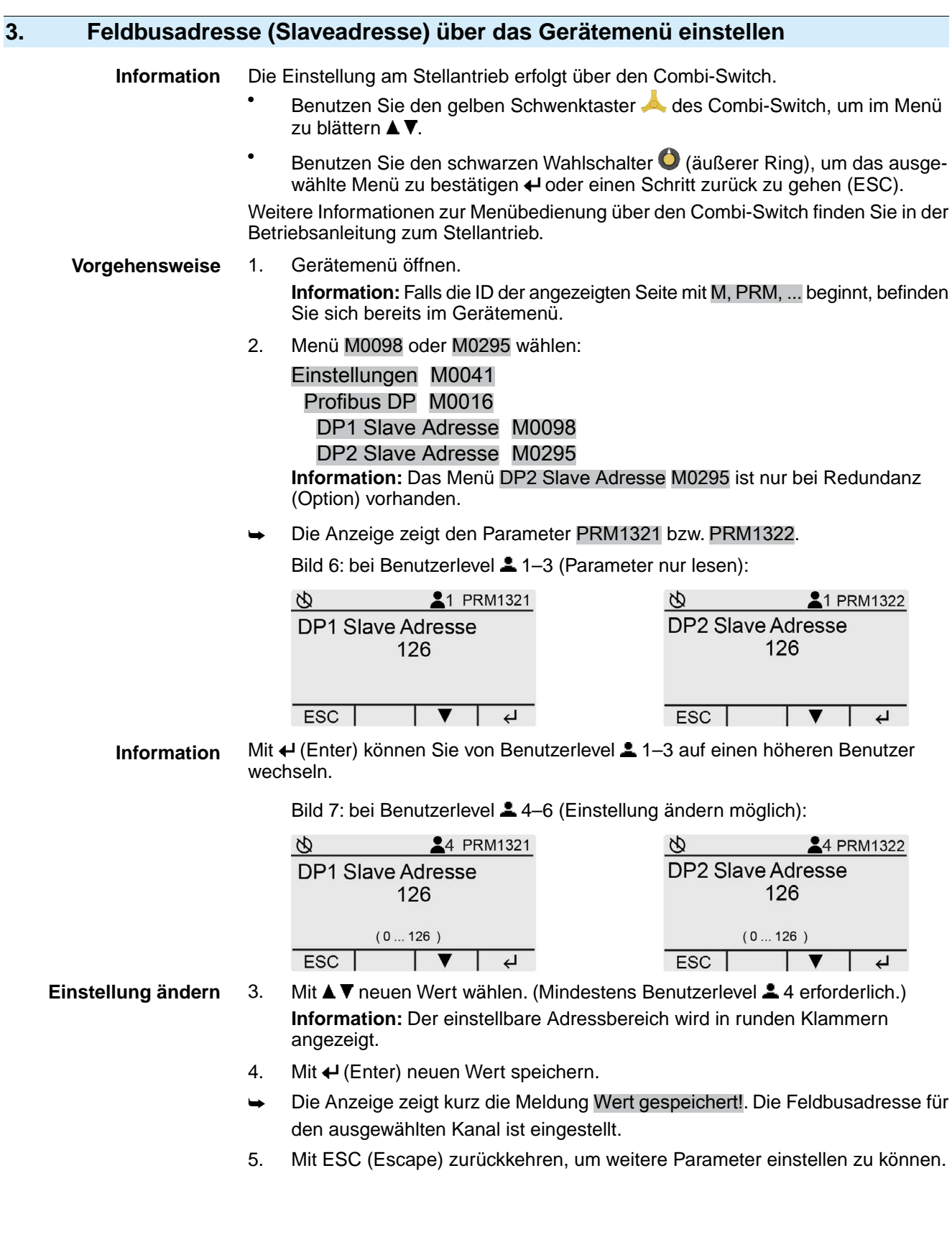

# <span id="page-6-0"></span>**4. Übersicht Profibus Parameter im Gerätemenü**

Die Parameter im Gerätemenü können auch über die Software **AUMA CDT** eingestellt werden. Informationen zur AUMA CDT finden Sie in der Betriebsanleitung und auf unserer Website www.auma.com.

Weitere Informationen zu diesen Parametern sowie zu anderen Einstellungen finden Sie im Handbuch (Betrieb und Einstellung).

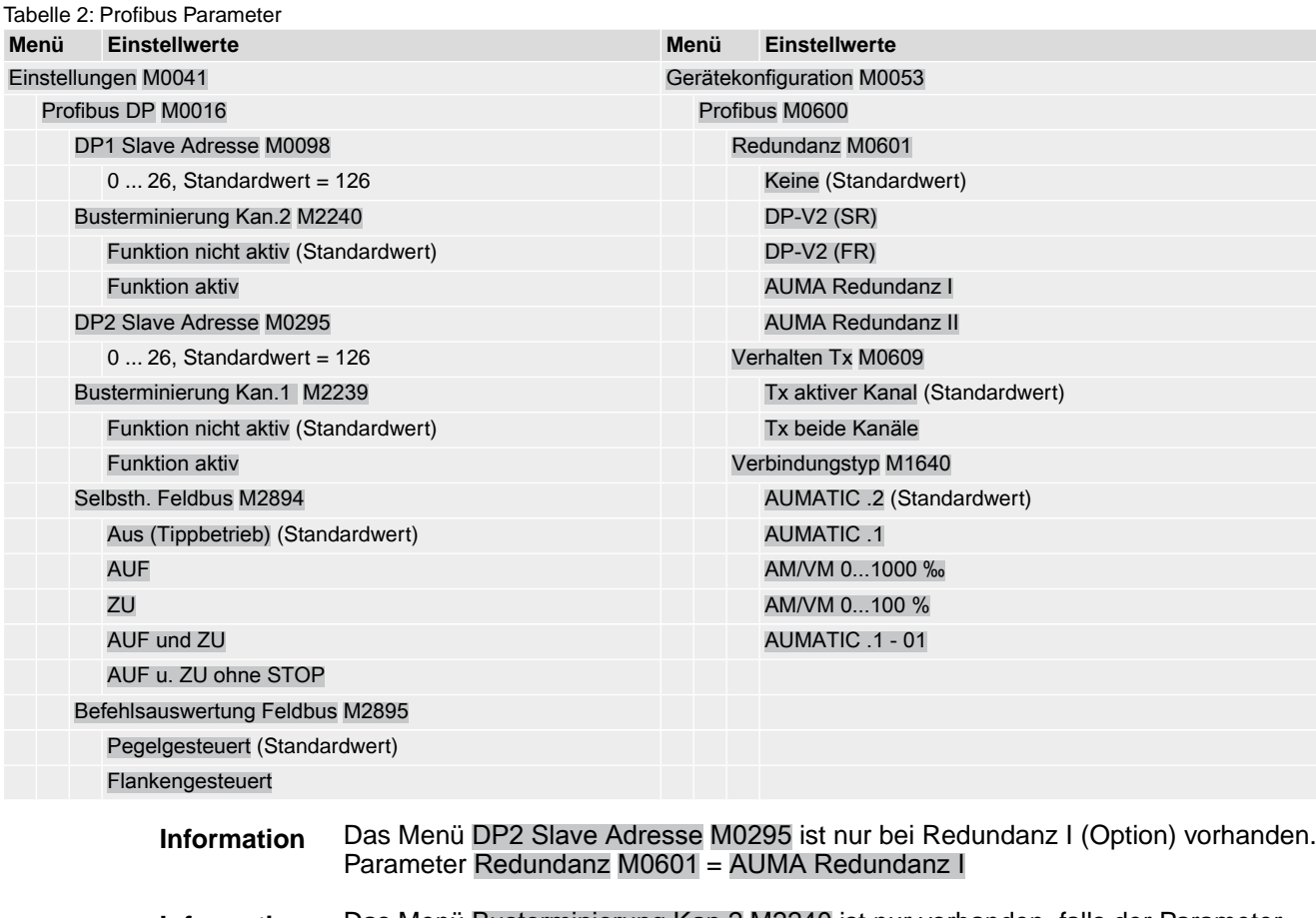

**Information** Das Menü Busterminierung Kan.2 M2240 ist nur vorhanden, falls der Parameter Redundanz M0601 auf den Wert AUMA Redundanz I oder AUMA Redundanz II eingestellt ist.

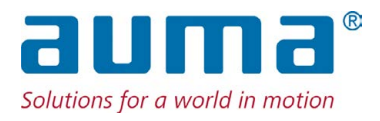

## **AUMA Riester GmbH & Co. KG**

Location Müllheim Postfach 1362 **DE 79373 Muellheim** Tel +49 7631 809 - 0 Fax +49 7631 809 - 1250 info@auma.com www.auma.com

Location Ostfildern-Nellingen Postfach 1151 **DE 73747 Ostfildern** Tel +49 711 34803 - 0 Fax +49 711 34803 - 3034 riester@auma.com

Service-Center Köln **DE 50858 Köln** Tel +49 2234 2037 - 900 Fax +49 2234 2037 - 9099 Service@sck.auma.com